## Getting Started with Yahoo! Mail

Yahoo! Mail is a free web based email service. Your email account can be accessed from any computer that has Internet access, and can be used to fill out forms on the Internet.

## **To Get a Yahoo Account:**

1. Click on the *Internet Explorer* icon.

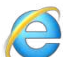

2. In the *Address* bar type: **mail.yahoo.com** and press the *Enter* key on the keyboard.

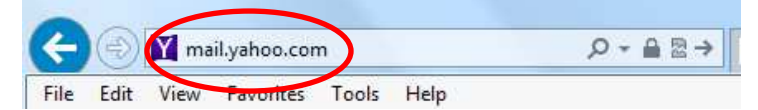

3. At the bottom right-hand side of the screen, click on *Create New Account*.

**Create New Account** 

4. On the next screen, fill out the registration form completely.

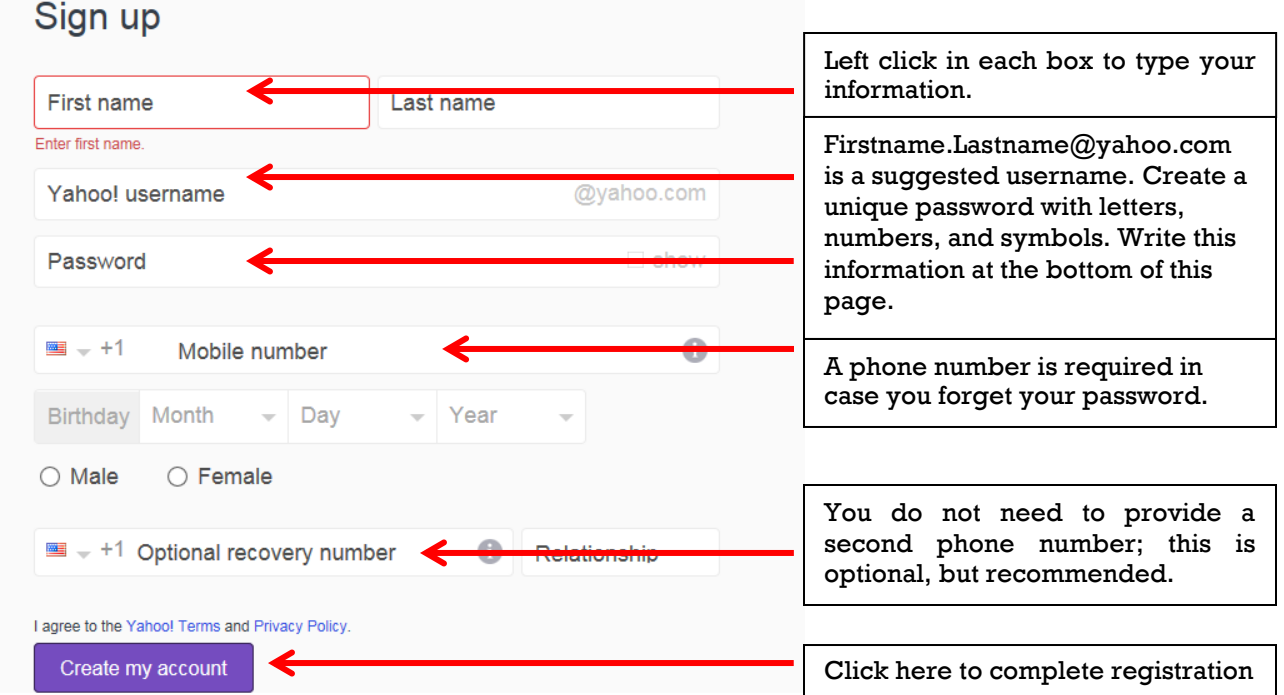

5. You will then be directed to your *Inbox* in your new *Yahoo! Mail* account.

Below you can write your email address (known as your Yahoo! ID) and password.

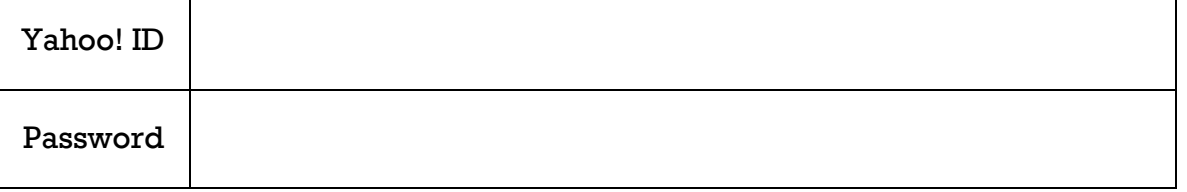

## Tips for Getting Started with Email

- Remembering your email address and password is important. Knowing your password is necessary to sign in to your email account.
- Write down your email and password. Keep this information in a safe place.
- Be cautious when giving out your email address. Giving your email address to companies and email lists can cause unwanted advertisements known as *spam* or *junk mail*.
- Do not open attachments, click on links or respond to emails from untrusted or unknown email addresses. These types of emails may be attempting to get your private information that could be used for identity theft. This is known as *phishing*.
- Be careful when opening emails from people you do not know. Emails from suspicious sources can cause computer viruses. Simply delete these kinds of emails.
- Your email account can become inactive. Yahoo email accounts, for instance, will become inactive after 12 months.
- For more information, visit Carnegie Library of Pittsburgh's email tutorials at the following web address: carnegielibrary.org/research/jobsedu/email/
- Please also see our PC Center Help Sheets for more computer help: carnegielibrary.org/locations/pccenter/helpsheets/

## **Want to learn more about computers?**

**The PC Center at Carnegie Library of Pittsburgh – Main offers free computer classes covering topics such as basic computer use, how to use the Internet, and Microsoft Office products.**

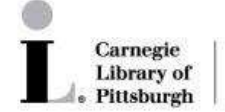

PC CENTER - MAIN 4400 Forbes Avenue · Pittsburgh, PA 15213 412.578.2561

www.carnegielibrary.org/pccenter